# **Using OAuth2 with ServiceBond for ServiceNow**

OAuth authentication is use to authorize across a network of web-enabled applications and APIs (for more information, visit [User Authentication with](https://oauth.net/articles/authentication/)  [OAuth 2.0](https://oauth.net/articles/authentication/)). Perspectium [Meshlets](https://docs.perspectium.com/display/helium/Meshlets+with+ServiceBond) for ServiceNow support OAuth2 so you can use a token instead of entering a username and password.

## **Prerequisites**

First, have a ServiceNow instance with [privileges](https://docs.servicenow.com/bundle/orlando-platform-administration/page/administer/security/concept/c_ElevatedPrivilege.html) to generate a **REST API** access token.

## **Procedure**

To use **OAuth2** for ServiceBond with ServiceNow, follow these steps:

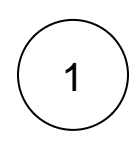

#### **Create OAuth API endpoint**

In your ServiceNow instance, create an [OAuth API endpoint](https://docs.servicenow.com/bundle/newyork-platform-administration/page/administer/security/task/t_CreateEndpointforExternalClients.html).

**NOTE**: The **Access Token Lifespan** field has a default value of 30 minutes (1800 seconds). It is recommended to set a higher value, such as 100 days (8640000 seconds), to increase the number of seconds the token will be valid until a new access token needs to be generate again.

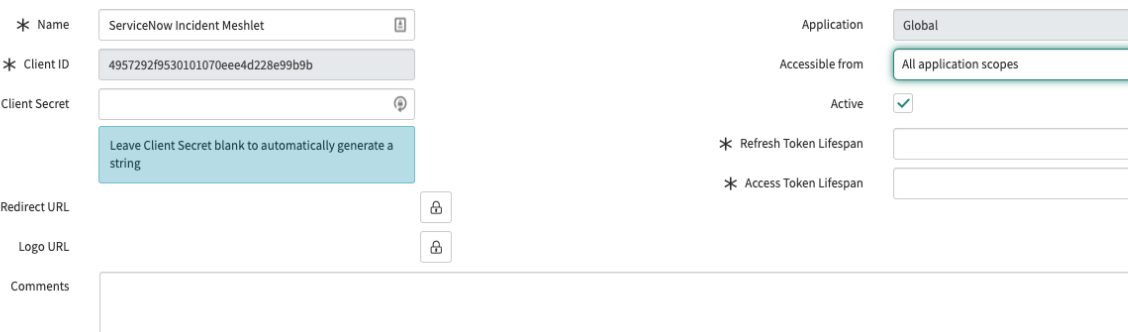

# 2

#### **Generate access token**

After creating an OAuth API endpoint, generate an access token to be used with the ServiceNow meshlet. [See the following for](https://docs.servicenow.com/bundle/geneva-servicenow-platform/page/administer/security/reference/r_OAuthTokens.html)  [accessing token in ServiceNow](https://docs.servicenow.com/bundle/geneva-servicenow-platform/page/administer/security/reference/r_OAuthTokens.html).

Refer to the table below to include the following properties in the request body:

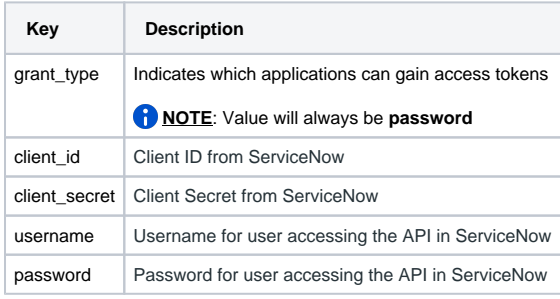

Here is an example of the URL-encoded HTTP POST body:

```
{
   "grant_type" : "password",
    "client_id" : "4957292f9530101070eee4d228e99b9b",
    "client_secret" : "aZ1j&nnddU",
   "username" - "foo",
    "password" - "foobar2"
}
```

```
3
```
#### **Edit meshlet configuration file**

In the **accesstoken** field, put your access token retrieved from Step 2. Then, leave **username** and **password** blank.

```
auth:
         username:
         password: 
         accesstoken: 
gsijrq3uchris849q23nguyeny4j283srq9y4hntcqyawipfrgeorvi1oloankjrk83q0unreuhjkeewj5287y3qwoauej
i128
```
**NOTE**: If a username or password is set (in addition to the access token), the username or password will take precedence (i.e. username/password is used to authenticate the Meshlet).